Once a final grade roster has been submitted and posted, faculty will receive an email requesting that they complete the End of Term Attendance. Faculty can access this via Faculty Center in SOLAR, Instructor Self Service.

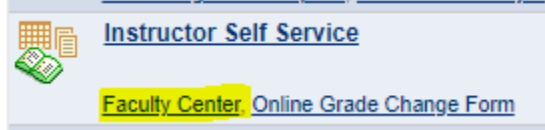

## Select the grade roster icon next to the appropriate course.

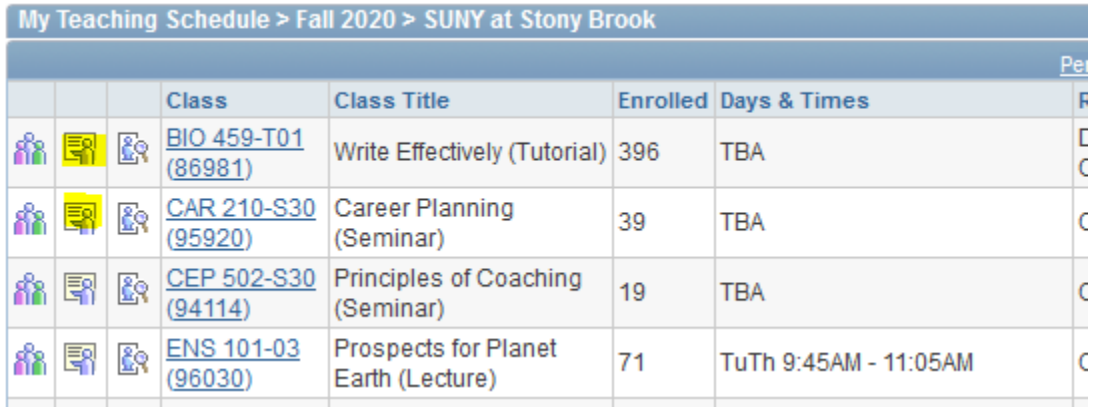

## Click on **Class Attendance: End of Term (link)**

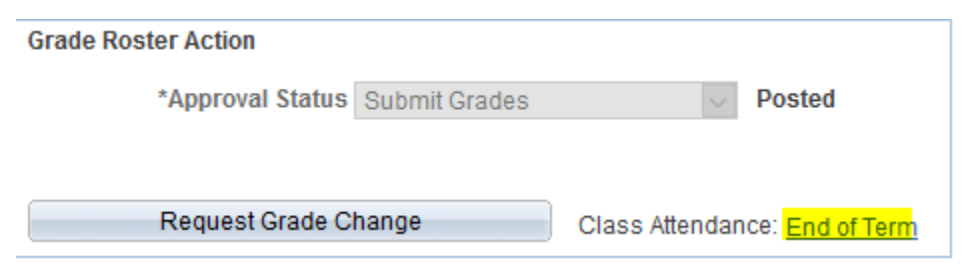

The screen below will be displayed for any students on the roster who received a F, U, NC, NR, R or I.

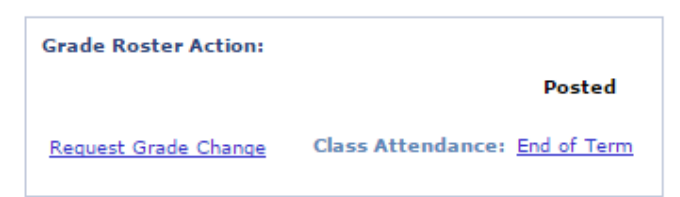

**Class Attendance | End of Term** 

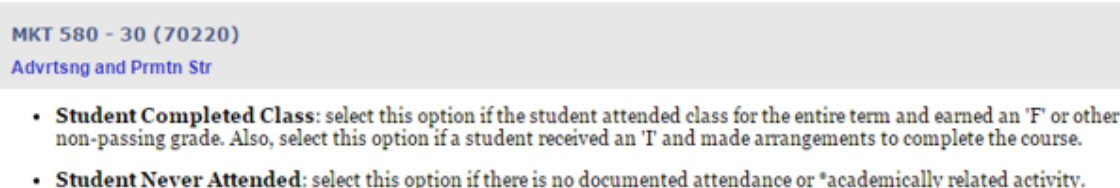

. Date Student Last Attended: If attendance is regularly taken for your class, use the last date the student attended class. If you do not take attendance, you should provide the date of the last known \*academically related activity.

Examples of academically related activities are: taking an exam or quiz, tutorials, computer assisted instruction, completing an academic assignment, paper, or project, or attending a study group required by the university where attendance is taken.

For Federal compliance....

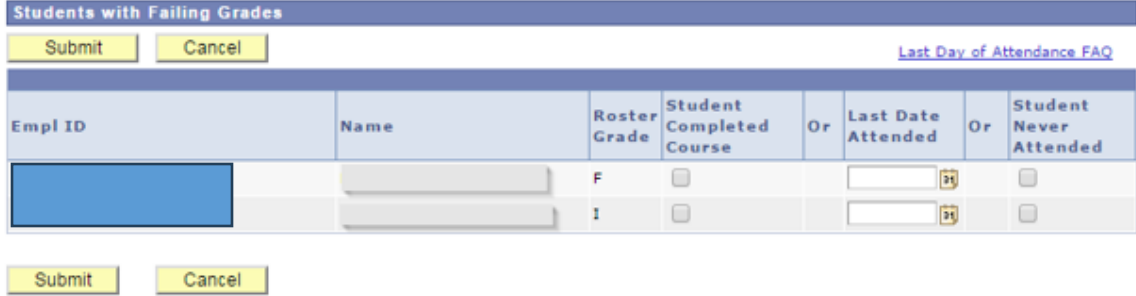

Instructors should indicate for each student one of the following:

Student completed course

Last date attended if they did not complete the course

Student never attended

Then click submit.